# Алгоритм работы с величинами

**9 класс** 

□Алгоритм работы с величинами ■Оператор присваивания □Оператор ввода данных □Оператор вывода

# Повторение

❑Что такое величина? ❑Какими бывают величины? ❑Какими параметрами характеризуется переменная? ❑Как задается имя переменной? ■На что указывает тип переменной?

#### Алгоритм работы с величинами

Всякий алгоритм строится исходя из системы команд исполнителя, для которого он предназначен.

 Независимо от того, на каком языке программирования будет написана программа, алгоритм работы с величинами, обычно, составляется из следующих команд:

❑присваивание;

❑ввод;

❑вывод;

#### Оператор присваивания

Значения переменным задаются с помощью оператора присваивания.

Команда присваивания – одна из основных команд в алгоритмах работы с величинами.

При присваивании переменной какого-либо значения старое значение переменной стирается и она получает новое значение.

#### Оператор присваивания

В языках программирования команда присваивания обычно обозначается либо «:=» (двоеточие и равно), либо «=» (равно).

Значок «:=» (или «=») читается «присвоить».

Язык программирования Qbasic для обозначения оператора присваивания использует знак «=».

#### Оператор присваивания

Например:  $z = x + y$ 

1) Компьютер сначала вычисляет выражение х + у, 2) затем результат присваивает переменной z, стоящей слева от знака «=».

#### Выполнение оператора присваивания

Если до выполнения этой команды содержимое  $\mathbf{x}$ V Z ячеек, соответствующих переменным x, y, z, было таким:  $\boldsymbol{\mathcal{D}}$ 3

Прочерк в ячейке z обозначает, что начальное число в ней может быть любым.

Оно не имеет значения для результата данной команды.

то после выполнения команды z := x + y оно станет следующим:

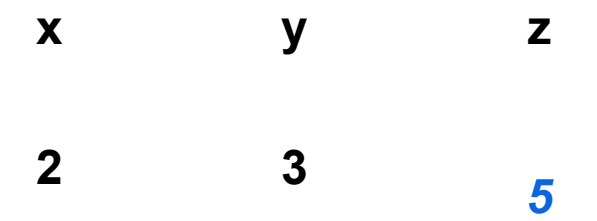

#### Арифметические выражения

Если слева от знака присваивания стоит числовая переменная, а справа – математическое выражение, то такую команду называют арифметической командой присваивания, а выражение - арифметическим.

В частном случае арифметическое выражение может быть представлено одной переменной или одной константой.

> Например:  $x := 7$  $a := b + 10$  $C := X$

#### Ввод переменных в компьютер

Значения переменных, являющихся исходными данными решаемой задачи, как правило, задаются вводом.

- На современных компьютерах ввод чаще всего выполнятся в режиме диалога с пользователем:
- 1) по команде ввода компьютер прерывает выполнение программы и ждет действий пользователя;
- 2) пользователь должен набрать на клавиатуре вводимые значения переменных и нажать клавишу <ВВОД>.
- 3) введенные значения присвоятся соответствующим переменным из СПИСКА ВВОДА, И ВЫПОЛНЕНИЕ ПРОГРАММЫ ПРОДОЛЖИТСЯ.

#### Ввод переменных в компьютер

Команд ввода в описаниях алгоритмов обычно ВЫГЛЯДИТ ТАК:

**ВВОД <СПИСОК ПЕРЕМЕННЫХ>** На языке программирования **Qbasic** оператор ввода выглядит так: input [«пояснительный текст»;] a, b, с [\*] - необязательная часть

#### Схема выполнения приведенной выше

#### команды

1. Память до выполнения команды:

 $\mathbf b$  $\mathbf{a}$ C

- 2. Компьютер получил команду ввод (а, в, с), прервал свою работу и ждет действий пользователя.
- 3. Пользователь набирает на клавиатуре:
	- 135
	- и нажимает клавишу <ВВОД> (<Enter>).

При выполнении пункта 3 вводимые числа должны быть отделены друг от друга какими-нибудь разделителями. Обычно это пробелы.

4. Память после выполнения команды: вместо «-» записываются 1 3 5.

#### Значения величин

Переменные величины получают конкретные значения в результате выполнения команды присваивания или *ǻǿǽаǾды ввǿда.*

Если переменной величине не присвоено никакого значения (или не введено), то она является неопределенной. Иначе говоря, ничего нельзя сказать, какое значение имеет эта переменная.

#### Вывод результатов на экран

Результаты решения задачи сообщаются компьютером пользователю путем выполнения команды вывода.

Команда вывода в описаниях алгоритмов обычно выглядит так: **ВЫВОД <СПИСОК ВЫВОДА>** На языке программирования *Qbasic* оператор ввода выглядит так: print [«пояснительный текст»;] х, у [\*] - необязательная часть

#### Например: вывод (х1, х2).

По этой команде значения переменных х1 и х2 будут вынесены на устройство вывода (чаще всего это экран).

#### Задание: алгоритм вычисления периметра треугольника.

Составим алгоритм вычисления периметра треугольника. Нам потребуется 4 переменных для хранения значения длин сторон треугольника и его периметра. Периметр – это сумма всех сторон.

Алгоритм Вычисление периметра треугольника

*ȀеȁеǽеǾǾые a, b, c, p - цеǼые*

**начало ввод (а, b, c) p := a + b+ c вывод (p) конец**

На языке программирования **Qbasic** CLS input «введем длины сторон треугольника»;  $a, b, c$  $P = a + b + c$ print «периметр треугольника равен»; р

Задание: алгоритм вычисления периметра треугольника.

Сначала компьютер запросит значения переменных а, b, с у пользователя,

затем произведет вычисления и выведет результат на экран.

<u>Строка **переменные a, b, c, p - целые** - называется описанием</u> *ȀеȁеǽеǾǾых.*

Некоторые языки программирования требуют обязательного описания всех переменных до начала их использования в программе, некоторые – относятся более лояльно.

Полученный алгоритм имеет линейную структуру

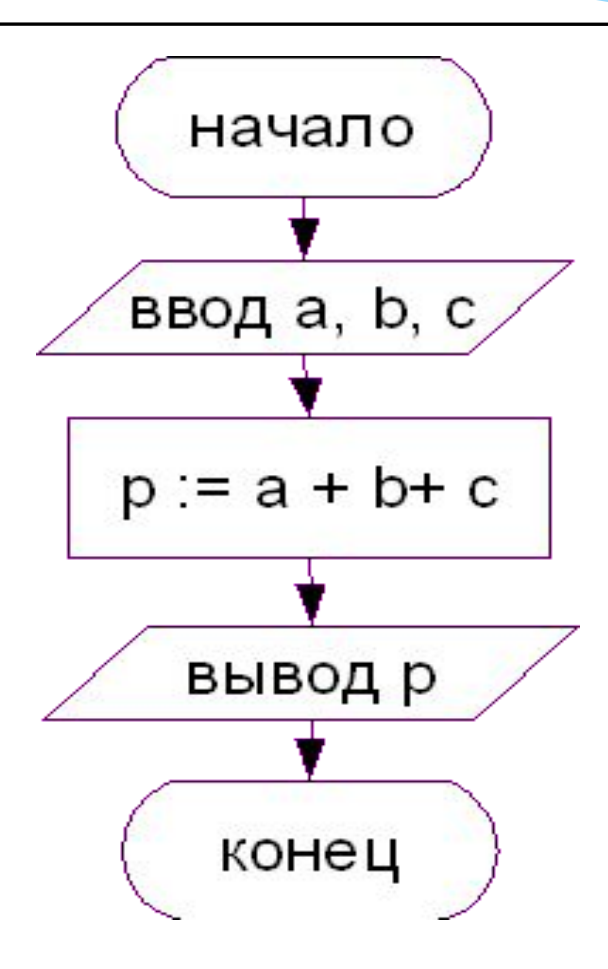

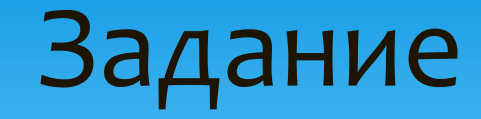

### Составить алгоритм и линейную структуру вычисления площади трапеции

$$
S=(a+b)h/2,
$$

## Домашнее задание

Составить алгоритм и линейную структуру любой геометрической формулы